## Руководство по установке программного обеспечения «ОРС сервер Термотроник»

1. Скачать и разархивировать дистрибутив программного обеспечения «ОРС сервер Термотроник» (ПО). Листрибутив должен содержать файл Setup.exe и файл Termotronic.OPC.Server.msi.

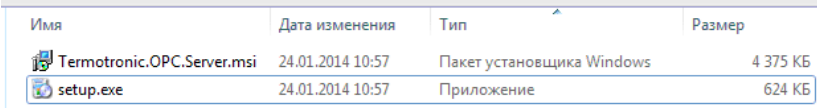

2. Запустить файл Setup.exe и следовать инструкциям мастера установки.

Возможно, что мастер установки определит, что требуется скачать и установить Microsoft Framework 3.5 SP1. В этом случае требуется согласиться, скачивание произойдет с сайта компании Microsoft.

- 3. После установки ПО следует выполнить пробный запуск утилиты «Конфигуратор». Это можно сделать, запустив утилиту через ярлык, расположенный на Рабочем столе, или выбрать «Пуск • Программы • Термотроник • ОРС сервер • Конфигуратор». Если главное окно утилиты «Конфигуратор» не появляется, то следует:
	- Или выбрать «Никогда не предупреждать» зайдя в «Пуск Панель  $\bullet$ управления▶ Система и безопасность▶ Изменение параметров контроля учетных записей» и затем перезагрузить компьютер;
	- Или деинсталлировать ПО, а затем установить его повторно, используя не каталог по умолчанию (не Programm Files).
- 4. Для деинсталляции ПО следует выбрать «Пуск Программы Термотроник ОРС сервер > UnInstall» или «Пуск > Панель управления > Программы > Удаление программ».